# **Руководство пользователя брайлевского дисплея Focus 40 и 80**

Freedom Scientific BLV Group, LLC ноябрь 2004

Опубликовано Freedom Scientific BLV Group, LLC 11800 31st Court North St. Petersburg, Florida 33716-1805 США http://www.freedomscientific.com

Информация в этом документе не подлежит изменению без уведомления. Никакая часть данной публикации не может быть воспроизведена или распростронена в какой-либо форме или какими-либо электронными или механическими средствами в каких-либо целях без письменного разрешения Freedom Scientific.

Авторское право © 2004 Freedom Scientific BLV Group, LLC, все права защищены.

#### **Примечание федеральной комиссии по средствам связи**

Данное устройство было протестировано и отнесено к устройствам с ограничениями для цифровых устройств класса B в соответствии с частью 15 Правил ФКСС. Эти ограничения разработаны для того, чтобы обеспечить защиту от вредоносного воздействия на окружающую обстановку. Данное устройство генерирует, использует, и может излучать радиочастотный сигнал и, если оно установлено или используется не в соответствии с данной инструкцией, может вызвать искажение сигнала в радиокоммуникациях. Однако, не гарантируется, что искажение не возникнет при конкретной установке. Если данное устройство не вызывает нарушения в работе радио- или телеприемников, которые возникают при включении или выключении устройства, пользователь должен попытаться избежать искажения радиосигнала одним или несколькими из следующих способов:

- Переориентировать или переместить приемные антенны.
- Увеличить расстояние между устройством и приемником.
- подключить устройство к гнезду электророзетки, отличной от той, к которой подключен приемник.
- Обратиться за помощью к дилеру или опытному радио- или телемастеру.

Это устройство подпадает под действие части 15 Правил ФКСС. На его работу распространяются два следующих требования: (1) данное устройство не должно оказывать вредного воздействия, (2) данное устройство не должно препятствовать приему сигнала, включая сигнал, который может вызвать нежелательное воздействие.

#### **Внимание:**

Данное устройство поставляется с кабелями, удовлетворяющими требованиям ФКСС. Если в будущем потребуется заменить кабели, то свяжитесь с российским дилером компании Freedom Scientific для получения соответствующих кабелей.

# **Содержание**

- [Характеристики](file:///H:\Nusret\BD\BD\Focus40_80UsersGuideRus.html%23features%23features)
- [Важное замечание](file:///H:\Nusret\BD\BD\Focus40_80UsersGuideRus.html%23notice%23notice)
- [Комплект поставки](file:///H:\Nusret\BD\BD\Focus40_80UsersGuideRus.html%23box%23box)
- [Описание](file:///H:\Nusret\BD\BD\Focus40_80UsersGuideRus.html%23layout%23layout)
- [Элементы управления](file:///H:\Nusret\BD\BD\Focus40_80UsersGuideRus.html%23controls%23controls)
- [Складная подставка под клавиатуру](file:///H:\Nusret\BD\BD\Focus40_80UsersGuideRus.html%23stand%23stand)
- [Наплечная сумка](file:///H:\Nusret\BD\BD\Focus40_80UsersGuideRus.html%23case%23case)
- [Крышка клавиатуры](file:///H:\Nusret\BD\BD\Focus40_80UsersGuideRus.html%23cover%23cover)
- [Подключение Focus](file:///H:\Nusret\BD\BD\Focus40_80UsersGuideRus.html%23connecting%23connecting)
- [Добавление к дисплею Focus поддержки JAWS](file:///H:\Nusret\BD\BD\Focus40_80UsersGuideRus.html%23jawssupport%23jawssupport)
- [Во время установки JAWS 6.0](file:///H:\Nusret\BD\BD\Focus40_80UsersGuideRus.html%23duringjaws6%23duringjaws6)
- [После установки JAWS 6.0](file:///H:\Nusret\BD\BD\Focus40_80UsersGuideRus.html%23afterjaws6%23afterjaws6)
- [Во время установки JAWS 5.0 или 5.10](file:///H:\Nusret\BD\BD\Focus40_80UsersGuideRus.html%23duringjaws5%23duringjaws5)
- [После установки JAWS позднее 5.0 или 5.10](file:///H:\Nusret\BD\BD\Focus40_80UsersGuideRus.html%23afterjaws5%23afterjaws5)
- [Настройка дисплея Focus](file:///H:\Nusret\BD\BD\Focus40_80UsersGuideRus.html%23configuring%23configuring)
- [Обзор клавиатурных команд Focus](file:///H:\Nusret\BD\BD\Focus40_80UsersGuideRus.html%23commandsoverview%23commandsoverview)
- [Команды для удобства](file:///H:\Nusret\BD\BD\Focus40_80UsersGuideRus.html%23conveniencecommands%23conveniencecommands)
- [Брайлевские команды](file:///H:\Nusret\BD\BD\Focus40_80UsersGuideRus.html%23braillecommands%23braillecommands)
- [Команды Windows](file:///H:\Nusret\BD\BD\Focus40_80UsersGuideRus.html%23windowscommands%23windowscommands)
- [Команды JAWS](file:///H:\Nusret\BD\BD\Focus40_80UsersGuideRus.html%23jawscommands%23jawscommands)
- [Требования к окружающей среде](file:///H:\Nusret\BD\BD\Focus40_80UsersGuideRus.html%23environmental%23environmental)
- [Режим диагностики](file:///H:\Nusret\BD\BD\Focus40_80UsersGuideRus.html%23diagnosticsmode%23diagnosticsmode)

# **Характеристики**

Брайлевские дисплеи Focus 40 и 80 обеспечивают тактильный доступ к вашему компьютеру. При использовании с программами экранного доступа такими как JAWS® для Windows, брайлевский дисплей Focus может улучшить вашу трудоспособность при работе на компьютере.

Брайлевские дисплеи Focus обладают следующими характеристиками:

- 40 или 80 брайлевских клеток
- Кнопка перемещения курсора над каждой брайлевской клеткой
- Кнопка навигации над каждой кнопкой перемещения курсора
- Восьмиклавишная брайлевская клавиатура с двумя дополнительными клавишами "SHIFT"
- Две кнопки панорамирования, два тумблера, две кнопки выбора и (только на Focus 80) 2 регулятора смещения
- Два круговых регулятора, по одному с каждой стороны дисплея, для быстрой прокрутки файлов, списков, и меню
- Регулируемая жесткость брайлевских точек
- Возможность размещения статусных ячеек в любом конце дисплея
- Режим быстрого чтения для беглого просмотра файлов
- USB-соединение с компьютером
- Съемную подставку под клавиатуру, которая также служит ручкой для переноса

# **Важное замечание**

Данное устройство не имеет компонентов, обслуживаемых пользователем. Любые попытки самостоятельного ремонта или замены внутренних компонентов путем вскрытия корпуса лишают вас права на гарантийное обслуживание изделия.

### **Комплект поставки**

Комплект поставки Focus включает следующие предметы. Если вы обнаружите, что у вас отсутствует любой из нижеперечисленных компонентов, то позвоните в службу поддержки пользователей (495) 748-96-77

- Брайлевский дисплей Focus 40 или 80
- Складная подставка под клавиатуру
- USB-кабель
- Наплечная сумка
- Руководство, напечатанное плоскопечатным шрифтом и по Брайлю
- Сопроводительный компакт-диск
- Гарантийно-регистрационная карточка
- Талон на обслуживание изделия

# **Описание**

С левой стороны дисплея находится стандартный USB-порт. Для дисплея Focus не требуется внешнего источника питания.

У брайлевских дисплеев Focus в середине корпуса находятся брайлевские клетки, расположенные непосредственно возле клавиатуры. Над каждой брайлевской клеткой находится кнопка перемещения курсора, а над каждой кнопкой перемещения курсора находится кнопка навигации.

Между брайлевскими ячейками и передним краем корпуса, под съемной пластиковой панелью, находится восьмиклавишная клавиатура наподобие брайлевской клавиатуры Перкинса. Эти клавиши используются для ввода команд. Вдоль переднего края клавиатуры располагаются три кнопки: **Левая клавиша Shift**, **Пробел**, и **Правая клавиша Shift**. Эти три кнопки используются вместе с другими брайлевскими клавишами при вводе команд. С обеих сторон верхней панели дисплея расположены круговые регуляторы, используемые для легкой навигации.

На передней панели дисплея Focus расположены следующие элементы управления, перечисленные слева направо:

- Левая кнопка панорамирования
- Левый тумблер
- Левая кнопка выбора
- Левый регулятор панорамирования (только Focus 80)
- Правый регулятор панорамирования (только Focus 80)
- Правая кнопка выбора
- Правый тумблер
- Правая кнопка панорамирования

### **Элементы управления**

Брайлевские дисплеи Focus имеют два круговых регулятора, две кнопки панорамирования, два тумблера, две кнопки выбора, два регулятора панорамирования (только Focus 80) и кнопки перемещения курсора и навигации над каждой брайлевской клеткой. (см. диаграмму после раздела "Кнопки навигации" для получения полного списка всех функций комбинированных команд).

#### **Круговые регуляторы**

Круговые регуляторы Focus позволяют вам быстро перемещаться по файлам, диалоговым окнам, спискам и меню. В файле вы можете перемещаться по строкам, предложениям, абзацам или смещаться вперед и назад. В диалоговом окне вы можете перемещаться между доступными элементами управления и даже взаимодействовать с ними. В меню вы можете перемещаться вверх и вниз по пунктам меню.

#### **Кнопки панорамирования**

Кнопки панорамирования Focus выполняют смещение влево или вправо на длину дисплея (40 или 80 клеток) при каждом нажатии. Обе кнопки панорамирования имеют овальную форму, позволяющую легко нажимать их большими пальцами, когда руки находятся на брайлевских ячейках для чтения. Нажимайте кнопку панорамирования в левой части Focus для смещения влево; нажимайте кнопку панорамирования в правой части Focus для смещения вправо. Функции кнопок панорамирования могут быть изменены так, чтобы нажатие левой кнопки панорамирования вызывало смещение вправо, а нажатие правой кнопки панорамирования вызывало смещение влево. Обратитесь к справке Диспетчера клавиатуры JAWS для получения подробных сведений об изменении назначений этих и других клавиш.

#### **Тумблеры**

Тумблеры служат для перемещения на строку вверх или вниз. Нажимайте верхнюю часть тумблера для перехода на одну строку вверх; нажимайте нижнюю часть тумблера для перехода на одну строку вниз. Тумблеры в комбинации с кнопками панорамирования переводят вас в начало или конец строки, в которой находится курсор. Нажимайте кнопку панорамирования и верхнюю часть тумблера для перехода в начало строки. Нажимайте кнопку паноромирования и нижнюю часть тумблера для перехода в конец строки.

#### **Кнопки выбора**

Используемые самостоятельно кнопки выбора управляют автоперемещением. Нажимаемые в комбинации с другими элементами управления кнопки выбора выполняют множество других функций.

#### **Регуляторы панорамирования (только Focus 80)**

Оба регулятора панорамирования на Focus 80 функцио нируют как дополнительные кнопки панорамирования. Однако они перемещаются так же как тумблеры. Нажимайте верхнюю часть любого регулятора панорамирования для смещения влево и нижнюю часть для смещения вправо.

#### **Кнопки перемещения курсора**

Над каждой брайлевской клеткой находится кнопка перемещения курсора. Нажимайте кнопку перемещения курсора, чтобы переместить курсор в данную точку или выбрать ссылку на веб-странице или в сообщении электронной почты. В линейном режиме нажимайте кнопку перемещения курсора для открытия меню или пунктов меню.

Нажмите и удерживайте **Правую кнопку выбора** во время нажатия **кнопки перемещения курсора**, чтобы сымитировать щелчок правой кнопкой мыши в данной точке.

#### **Кнопки навигации**

сразу над кнопками перемещения курсора находятся кнопки навигации. Число кнопок навигации равно числу брайлевских клеток на дисплее Focus. Кнопки навигации могут служить как "горячие" клавиши, предоставляющие быстрый доступ к функциям и настройкам, так и дополнительными кнопками панорамирования.

Сразу за кнопками навигации расположены пять рельефных меток, помогающих быстро ориентироваться в кнопках навигации и кнопках перемещения курсора: по одной сверху и слева от пятой кнопки навигации, перед первой "горячей" клавишей, в середине ряда, сверху и справа от десятой "горячей" клавиши и справа от кнопки панорамирования, пятой от правого края ряда. Десять кнопок навигации ниже центральной метки являются "горячими" клавишами и нумеруются: влево от центральной метки от 1 до 5; вправо от центральной метки (слева направо) от 6 до 10. Остальные кнопки функционируют как кнопки панорамирования: те, что слева, вызывают смещение влево, а те, что справа, вызывают смещение вправо.

**Замечание:** Для описанной выше ситуации имеется одно важное исключение. Если вы пользуетесь JAWS 6.0 или выше, то две кнопки навигации сразу слева от первой "горячей" клавиши и две справа от десятой "горячей" клавиши назначены на следующие специальные функции.

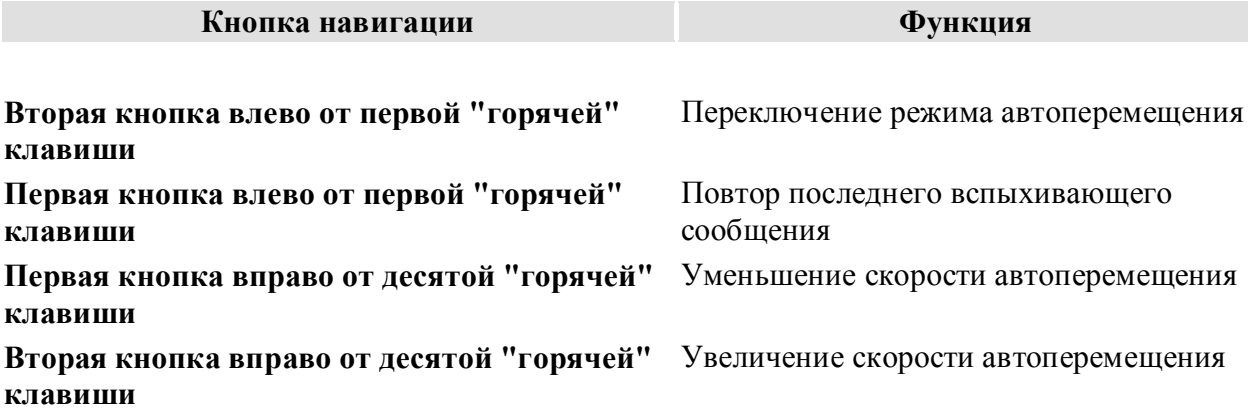

"Горячие" клавиши в ряду кнопок навигации и их функции приведены в следующей таблице.

#### **Таблица функций "горячих" клавиш**

#### **Клавиша Функция**

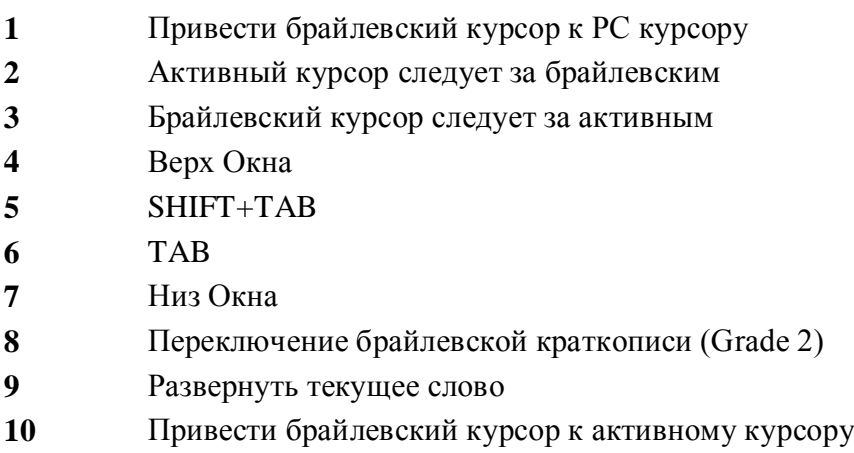

#### **Таблица функций комбинированных команд**

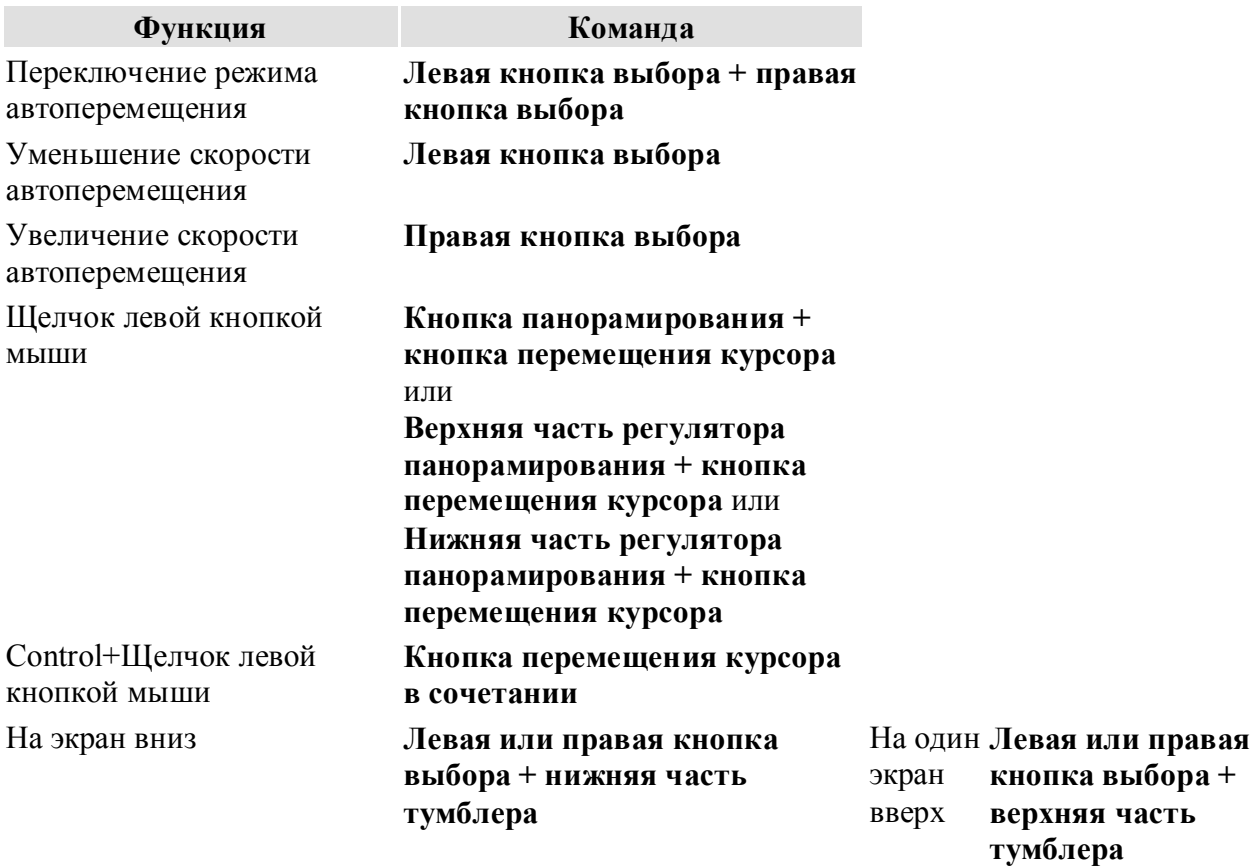

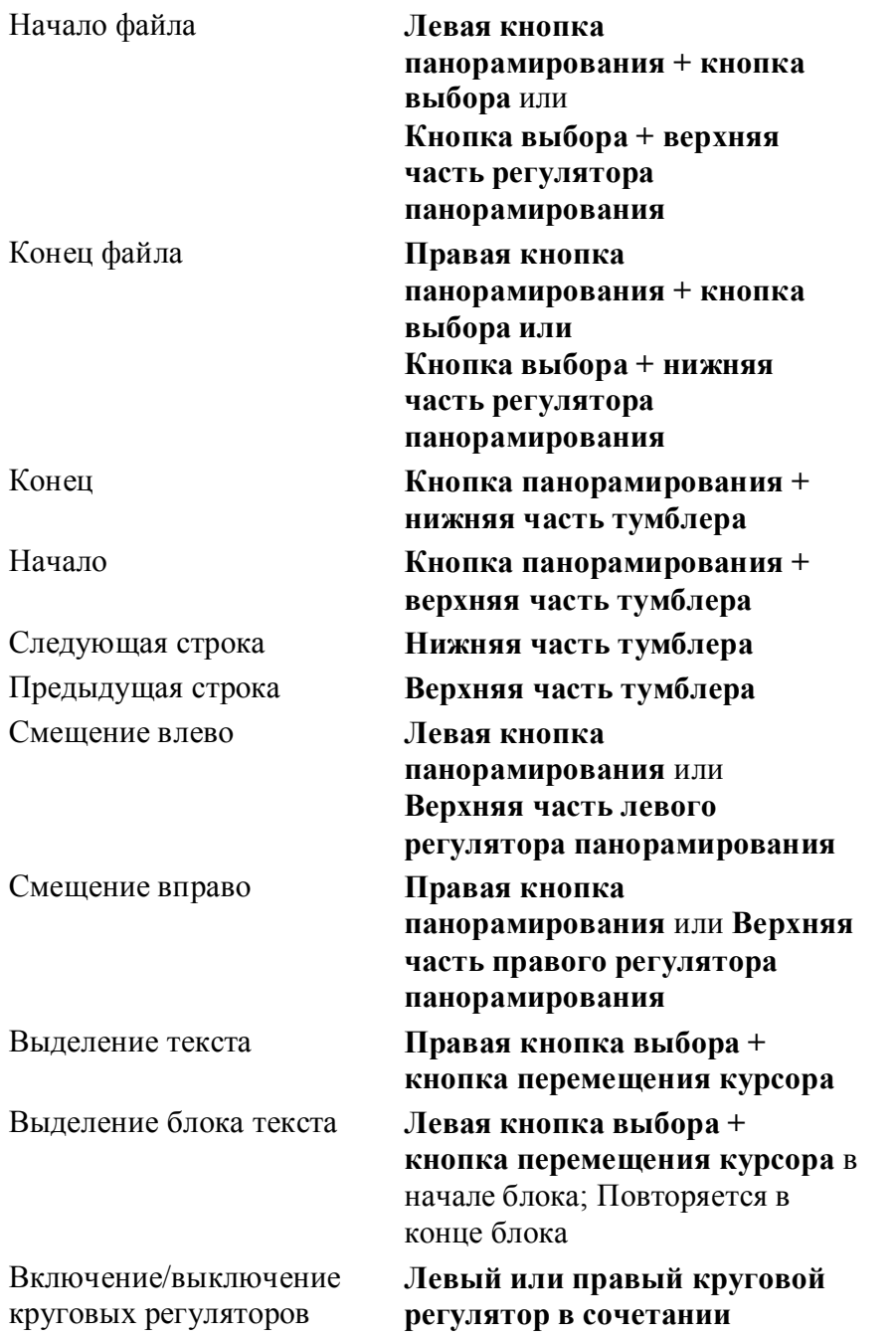

# **Складная подставка под клавиатуру**

Складная подставка под клавиатуру фиксирует положение и угол наклона вашей клавиатуры или портативного компьютера для удобства использования с брайлевским дисплеем Focus. Подставка под клавиатуру также выполняет роль ручки для переноски.

Совместите направляющую подставки под клавиатуру с направляющими пазами на задней панели брайлевского дисплея Focus у его основания. Двигайте подставку под клавиатуру в направляющих пазах до тех пор, пока она не окажется в центре. Закрепите фиксаторы так, чтобы дисплей прочно удерживался в подставке.

**Совет:** Если подставка под клавиатуру с трудом двигается в направляющих пазах, то вам нужно на некоторое время отвести оба фиксатора так, чтобы они не соприкасались с поверхностью направляющей.

Вы можете регулировать ширину подставки под клавиатуру в соответствии с шириной вашей клавиатуры или портативного компьютера, нажимая на центральную планку на нижней стороне подставки и двигая ее за ручку.

Чтобы использовать подставку для клавиатуры в качестве ручки для переноски, вытащите клавиатуру или портативный компьютер, и опустите подставку на дисплей. Затем надавливайте на ручку, пока она прочно не зафиксируется на корпусе и вы не услышите характерный щелчок.

# **Наплечная сумка**

Водонепроницаемая наплечная сумка вмещает и брайлевский дисплей, и подставку под клавиатуру. При транспортировке брайлевского дисплея Focus вы должны использовать сумку, чтобы защитить его от воздействия окружающей среды и повреждений.

Сумка имеет пластиковый бумажник для документов на внешней поверхности. Внутри сумки имеется карман для хранения USB-кабеля и других предметов.

# **Крышка клавиатуры**

Крышка клавиатуры расположена и надежно зафиксирована над брайлевской клавиатурой, сглаживая и довершая поверхность дисплея.

В нижней части заднего края крышки находится три фиксатора. Эти фиксаторы располагаются в левом конце, в середине, и в правом конце крышки.

Фиксаторы вставляются в три соответствующие паза позади брайлевских клавиш, расположенных у переднего края дисплея. Эти пазы находятся позади клавиш **Точка 7** и **8** и **Пробел**.

Чтобы зафиксировать крышку над клавиатурой:

- 1. Возьмите крышку в руки, повернув крышку рифленой стороной вниз (гладкой стороной вверх) и фиксаторами от себя.
- 2. Руки должны находиться на одном конце крышки с пальцами, обращенными к заднему краю крышки, и большими пальцами, расположенными вдоль переднего края. Один большой палец должен находиться на открывающей скобе.
- 3. держа крышку под углом примерно 45 градусов, вставьте фиксаторы в пазы позади брайлевских клавиш.
- 4. Большими пальцами надавите на крышку в направлении задней части дисплея, осторожно надавите пальцами на задний край крышки.
- 5. Опустите крышку вниз. Убедитесь, что фиксаторы не вышли из пазов, и придавите крышку к заднему краю дисплея большим пальцем, находящимся на открывающей скобе.
- 6. Вы почувствуете, что фиксаторы встанут на место и крышка закрепится над клавиатурой.
- 7. Окончательно закрепите крышку. Фиксаторы должны быть вставлены в три паза, а передний край крышки должен быть надежно зафиксирован.
- 8. Чтобы открыть крышку, вставьте палец под открывающую скобу, расположенную между кнопками выбора, и потяните вверх.

# **Подключение Focus**

Брайлевский дисплей Focus подключается к компьютеру посредством USB-порта. Питание дисплея осуществляется от компьютера через USB-кабель.

**Замечание:** Не все USB-порты обладают напряжением, достаточным для работы брайлевских дисплеев Focus. Если ваше USB-соединение не обеспечивает достаточного напряжения, то вы можете купить USB-разветвитель с питанием.

# **Добавление к дисплею Focus поддержки JAWS**

**Замечание:** Дисплеи Focus 40 и 80 поддерживаются только в JAWS 5.0 и выше. Эти дисплеи не работают с версиями JAWS ниже 5.0.

Поддержка JAWS брайлевских дисплеев Focus может быть добавлена во время установки JAWS 8.0 или после установки любой поддерживаемой версии JAWS.

# **Во время установки JAWS 6.0**

в ходе установки JAWS 6.0 выберите вариант либо последовательной установки, либо расширенной установки. На странице выбора брайлевских компонентов или в окне установки "Выбор компонентов" отметьте Focus. На странице установки параметров брайлевского дисплея Focus выберите "Основной", "USB". На всех остальных страницах диалога установки выбирайте нужные вам параметры. Ваш дисплей Focus будет готов к использованию с JAWS сразу после окончания установки.

## **После установки JAWS 6.0**

При загруженном JAWS подключите ваш брайлевский дисплей Focus к USB-порту компьютера. JAWS автоматически обнаружит и активизирует дисплей. Если на вашем компьютере установлена Windows XP, то запустится мастер нового оборудования и вы должны сделать следующее:

**Замечание:** Если у вас установлена Windows XP Service Pack 2, то в диалоге будет задан вопрос: хотите ли вы подключиться к Интернету, чтобы проверить наличие обновленных файлов. Если вы увидите этот вопрос, то нажмите кнопку **Нет**.

1. При появлении каждого нового диалога переходите к кнопке "Далее" и нажимайте ENTER.

# **Во время установки JAWS 5.0 или 5.10**

Дисплеи Focus 40 или 80 не могут быть установлены в ходе установки JAWS версии 5.0 или 5.10. Установите JAWS, а затем следуйте инструкциям в следующем разделе.

# **После установки JAWS 5.0 или 5.10**

Чтобы добавить поддержку Focus 40/80 в JAWS 5.0 или 5.1, выполните приведенные ниже действия.

**Замечание:** В данных инструкциях подразумевается, что и JAWS и Windows установлены в свои директории по умолчанию.

Отключите дисплей Focus от компьютера во время выполнения последующих действий. Оставляя дисплей подключенным во время данного процесса, вы можете вызвать нарушения в установке и функционировании дисплея.

- 1. Запустите файл Focus\_JAWS5.exe, находящийся на компакт-диске, поставляемом с вашим дисплеем. Он создаст на вашем жестком диске папку с именем Focus2, которая содержит шесть файлов.
- 2. Скопируйте файл FSBrl.jlb из папки Focus2 в программную папку JAWS. Обычно это C:\JAWS 50 или C:\JAWS510 в зависимости от установленной версии JAWS. При появлении вопроса о замене существующего файла выберите **Да**.
- 3. Скопируйте два файла Fsbrldsp.inf и Fsbrldsp.sys из папки Focus2 в одну из перечисленных ниже папок. При появлении вопроса о замене существующего файла выберите **Да**.
	- o C:\Windows\System32\Drivers, если на компьютере установлена Windows XP.
	- o C:\WINNT\system32\Drivers, если на компьютере установлена Windows 2000.
	- o C:\Windows\System32\Drivers, если на компьютере установлена Windows 98 или Millennium.
- 4. Запустите файл Modjkm.bat, находящийся в папке Focus2, чтобы добавить новые строки в файл Default.jkm. это добавит определения и сопоставления клавиш для нового дисплея. Если вы хотите добавить новые строки вручную, то их можно найти в файле Focus20.txt, находящемся в папке Focus2. Вы можете отредактировать файл Default.jkm, расположенный в папке Settings\RUS программной папки JAWS, используя Блокнот или другой текстовый редактор. Добавьте строки в конец .jkm файла.
- 5. Скопируйте файл Fsbrldspapi.dll из папки Focus2 в одну из перечисленных ниже папок. При появлении вопроса о замене существующего файла выберите **Да**.
	- o C:\Windows\System32, если на компьютере установлена Windows XP.
	- o C:\WINNT\System32, если на компьютере установлена Windows 2000.
	- o C:\Windows\System, если на компьютере установлена Windows 98 или Millennium.
- 6. Подключите дисплей Focus и дождитесь запуска Мастера нового оборудования Windows.

**Замечание:** Если у вас установлен Windows XP Service Pack 2, то появится диалог, спрашивающий вас, хотите ли вы подключиться к Интернету, чтобы проверить наличие обновленных файлов. При появлении этого вопроса выберите **Нет**.

7. Выберите автоматическую установку, которая позволит Windows выполнить поиск наиболее подходящего драйвера устройства. Установите флажок, позволяющий указать расположение драйвера вручную, и введите путь к папке Focus2"C:\Focus2". **Замечание:** Если установлены флажки для гибкого диска, компакт-диска, или Windows Update, то снимите их.

- 8. Когда мастер завершит установку, нажмите кнопку **Готово**.
- 9. Выгрузите и снова запустите JAWS. Новый брайлевский дисплей Focus начнет работать правильно, включая функционирование всех новых клавиш.

# **Настройка дисплеев Focus**

Брайлевские дисплеи Focus обладают несколькими функциями, которые вы можете настраивать в соответствии со своими потребностями. Вы можете настроить расположение статусных ячеек, определить начальную и конечную позицию строки вывода, регулировать жесткость брайлевских точек и включать режим повторного чтения.

Все эти параметры настраиваются посредством Диспетчера конфигурации JAWS, меню "установка параметров", "Брайлевские параметры", "Дополнительные параметры брайлевского дисплея". Откройте Default.jcf, чтобы установить эти параметры для всех приложений, или .jcf файл приложения, чтобы установить параметры для этого приложения. Для получения более подробной информации обратитесь к справке Диспетчера конфигурации JAWS.

### **Расположение статусных ячеек**

Вы можете задать расположение информационных статусных ячеек в левом или правом конце дисплея или совсем отключить их отображение. Статусные ячейки по умолчанию расположены в левом конце дисплея.

## **Строка вывода**

Задайте начальную и конечную ячейки для вывода информации на дисплее. Используйте Редакторы счетчиков для строки вывода, чтобы добиться вывода информации только в той части дисплея, которую вы хотите использовать. Значения по умолчанию определяются положением статусных ячеек и длиной дисплея.

### **Регулируемая жесткость брайлевских точек**

Установите жесткость брайлевских точек на дисплее Focus. Имеется пять уровней жесткости. Установите для дисплея самый высокий уровень жесткости для лучшей восприимчивости пальцев.

### **Повторное чтение**

Настройте дисплей Focus на использование только 20 брайлевских клеток. Ограничение длины дисплея до 20 может увеличить вашу скорость чтения. Когда флажок "Повторное чтение" в диалоге брайлевских параметров Focus отмечен, радиокнопка "Расположение статусных ячеек" и редакторы счетчиков для строки вывода заблокированы.

# **Обзор клавиатурных команд Focus**

Этот раздел описывает назначения клавиатурных команд для JAWS и брайлевских дисплеев Focus. Как только вы поймете эту методологию, отпадет необходимость запоминать длинный список команд. Команды разделены на команды для удобства, команды JAWS, команды Windows и брайлевские команды. Для всех их применяется один шаблон назначения клавиш. Команды Focus последовательно образуются из команд JAWS и Windows. Если вы хорошо знакомы с клавиатурными командами JAWS и Windows, то команды Focus очень легко выучить. Если вы хорошо освоите команды Focus, то клавиатурные команды JAWS и Windows также легко выучить.

**Замечание:** Некоторые из этих команд дублируют функции кнопок панорамирования, тумблеров, кнопок выбора и регуляторов панорамирования, которые были описаны ранее в данном руководстве.

#### **Исключения**

Взаимная однозначность между цифрой в компьютерном Брайле и функциональной клавишей нарушается в отношении команды для вывода списка значков в системной панели **INSERT + F11** на компьютерной клавиатуре. На эту команду назначено сочетание **Правая клавиша SHIFT + K** (**Правая клавиша SHIFT + точки 1-3)**. Команда для вывода диалога со списком окон **INSERT + F10** назначена на сочетании **Правая клавиша SHIFT + 0** (**Правая клавиша SHIFT + точки 3-5-6**). Команды из раздела "Команды для удобства" не имеют дублирующих команд в JAWS или Windows.

Остальные исключения определяются доступностью клавиш, тем не менее мы попытались сохранить приемственность команд по отношению к командам JAWS или Windows везде, где это возможно.

### **Команды для удобства**

Эти команды выполняют наиболее общие функции и подаются непосредственно с брайлевского дисплея. Все команды для удобства используют только брайлевские клавиши. Эти команды не используют клавиши **SHIFT** или **Пробел**.

**Замечание:**Для облегчения понимания мы приводим и брайлевские символы в командах, и соответствующие им точечные обозначения. Если символ, соответствующий набору точек, отсутствует, то в обоих столбцах приводится набор точек.

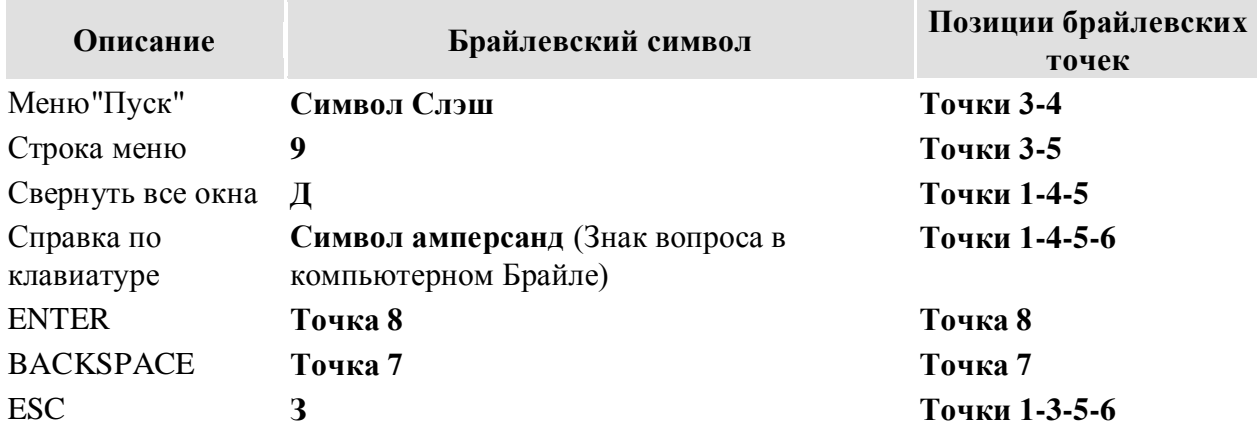

#### **Таблица команд для удобства: JAWS и Windows**

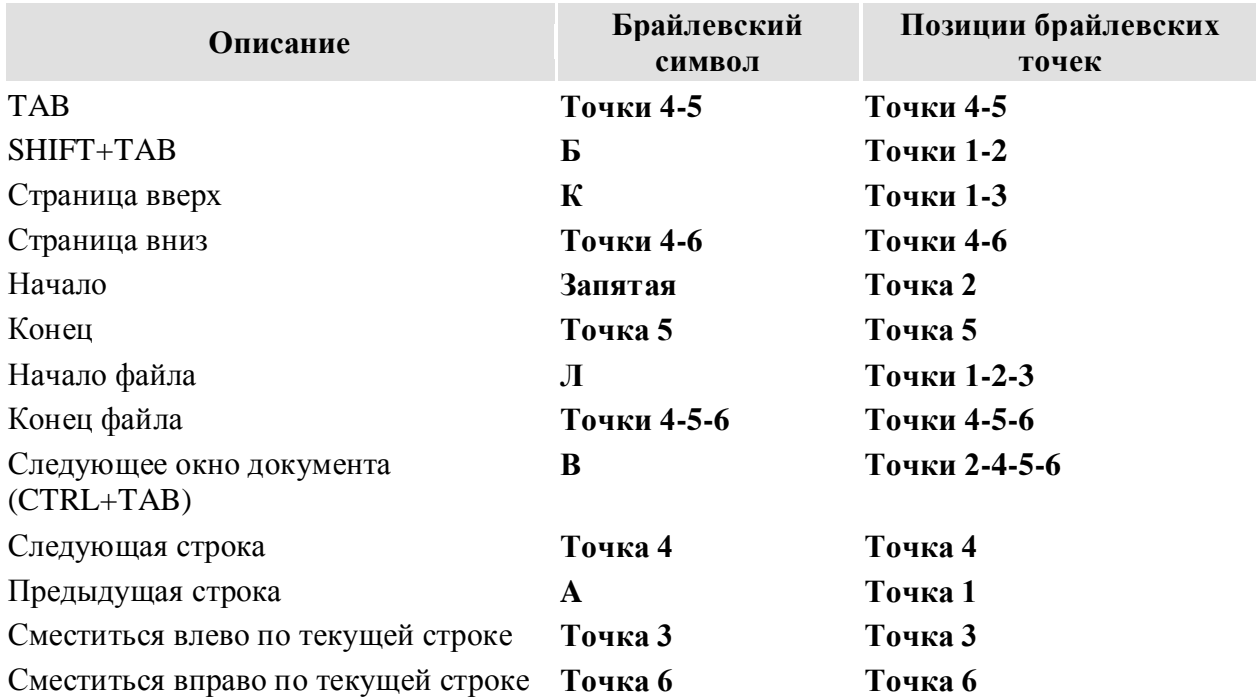

#### **Таблица команд для удобства: навигация**

#### **Таблица команд для удобства: курсоры**

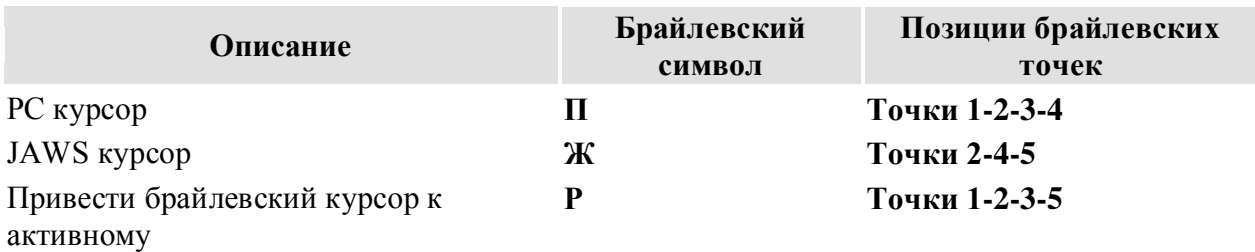

#### **Таблица команд для удобства: Брайль**

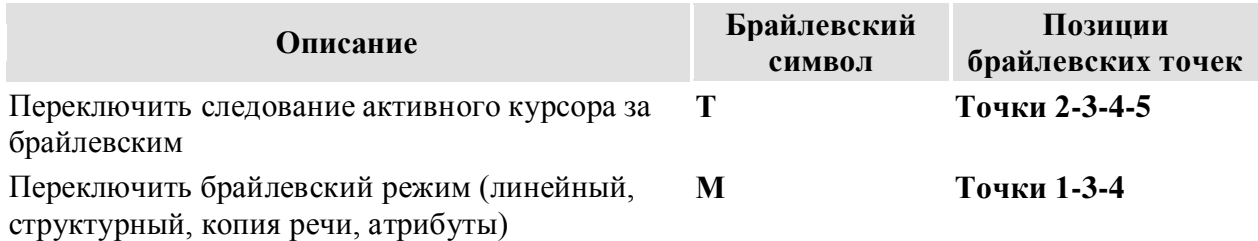

### **Брайлевские команды**

Эти команды изменяют настройки вашего дисплея Focus. Они состоят из комбинации клавиши с клавишей **ПРобел**, приводимые как комбинированные команды. Используйте **Пробел** также как другие клавиши-модификаторы (**SHIFT**, **CTRL**, **ALT**, и так далее.). Сначала нажмите клавишу **Пробел**, удерживая ее нажатой, нажмите остальные клавиши

или клавишу, которые являются частью команды. Все эти команды изменяют настройки формата, вывода или представления информации на дисплее.

**Замечание:** Для вашего удобства мы приводим и брайлевский символ для каждой команды, и соответствующее ему точечное обозначение. Если брайлевский символ, соответствующий набору точек, отсутствует, то набор точек приводится в обоих столбцах. Для представления брайлевского символа применяется компьютерный Брайль.

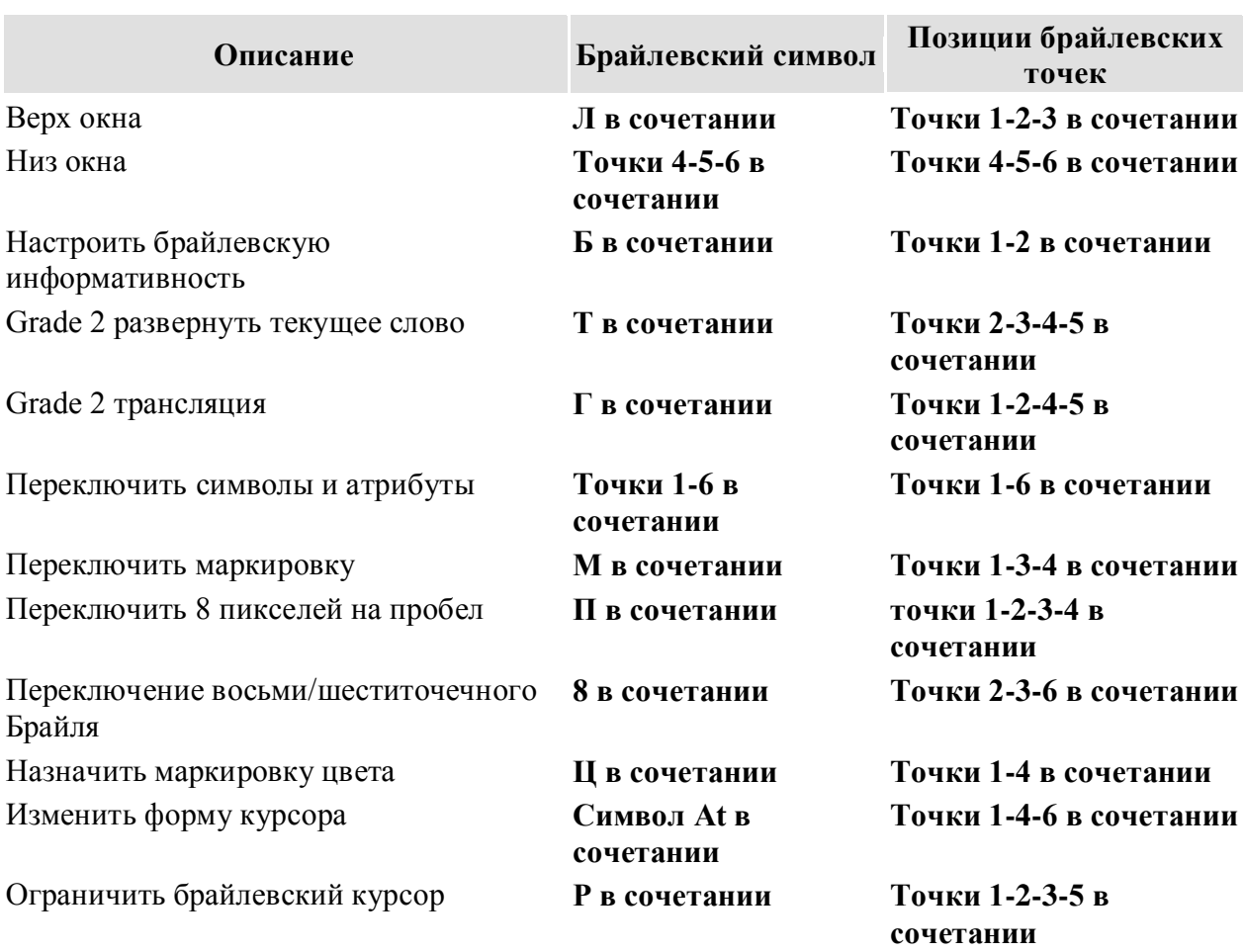

#### **Таблица брайлевских команд**

### **Команды Windows**

Команды Windows подобны командам для удобства. Многие команды Windows используют клавиши **CTRL**, **ALT**, или **SHIFT** как часть команды. На дисплее Focus в таких командах используется **правая клавиша SHIFT**. Команда Windows для копирования выделенного текста в буфер обмена это - **CTRL + C**, следовательно команда Focus это - **левая клавиша SHIFT + C** (**Левая клавиша SHIFT + точки 1-4**).

Те же буквы что в командах Windows используются и в соответствующих командах Focus, чтобы сделать их более легкими для запоминания при изучении дисплея Focus или изучении Windows.

Все команды Windows используют **левую клавишу SHIFT** как часть команды.

#### **Таблица команд навигации и редактирования**

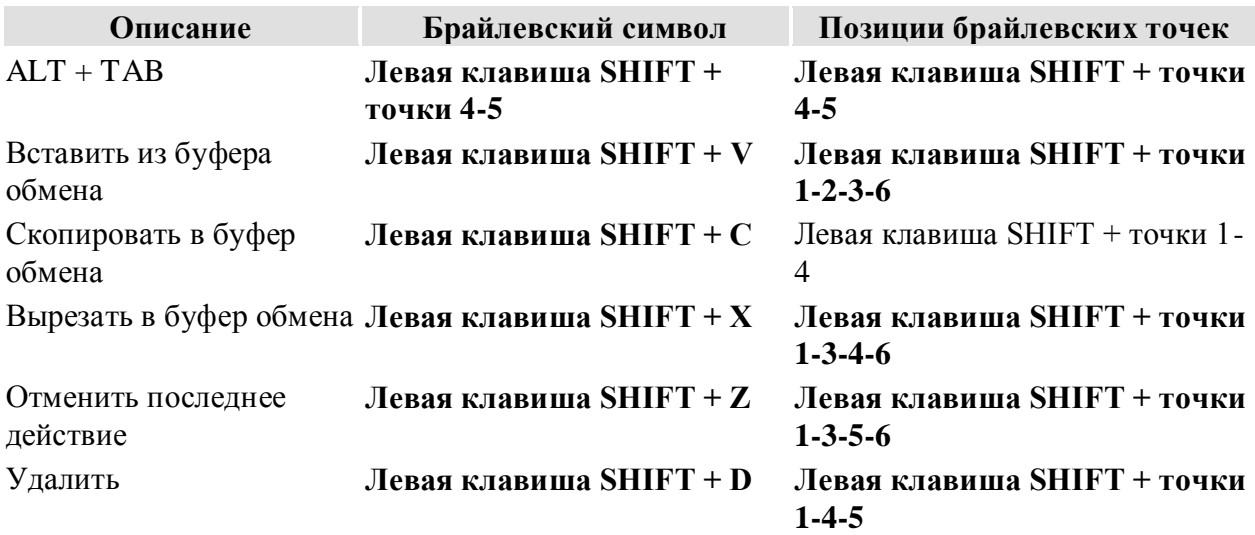

#### **Таблица команд выделения**

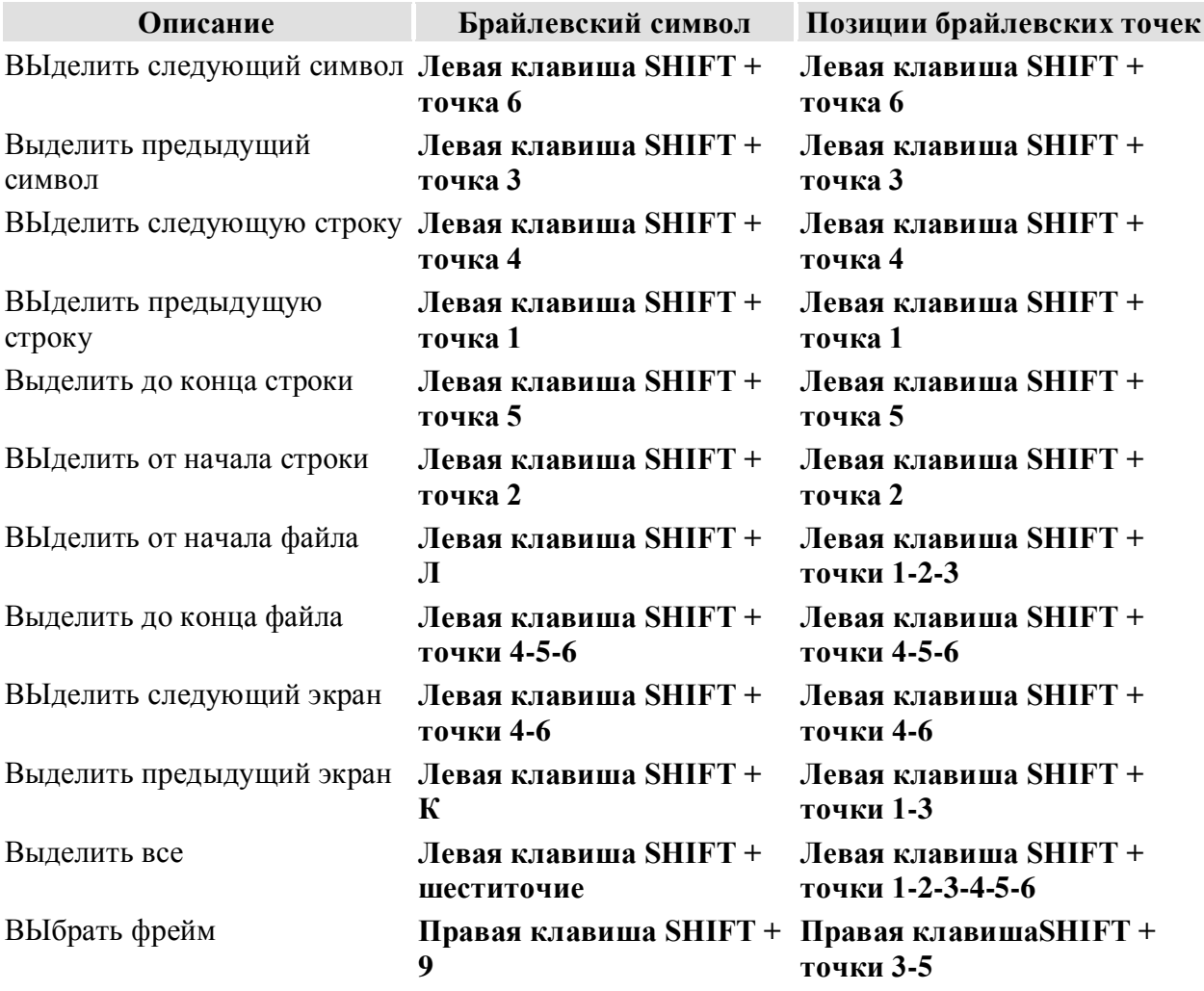

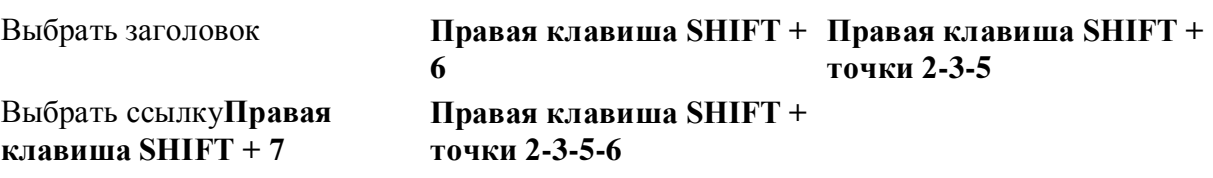

#### **Выделение с помощью кнопок перемещения курсора**

Чтобы выделить текст с помощью кнопок перемещения курсора, нажмите и удерживайте **левую клавишу SHIFT**, затем нажмите кнопку перемещения курсора над тем местом текста, с которого вы хотите начать выделение. Отпустите обе клавиши. Переместитесь туда, где вы хотите закончить выделение, и нажмите **левую клавишу SHIFT** + кнопку перемещения курсора над этим местом. Используйте любые команды навигации для перемещения от начальной точки к конечной точке текста, который вы выделяете, даже круговые регуляторы, но если прокручивается окно, содержащее текст, то это приведет к выделению информации.

### **Команды JAWS**

Эти команды легко выучить, если вы хорошо знакомы с JAWS. Если вы только начинаете изучать дисплей Focus и JAWS, то эти команды должны помочь вам так же легко выучить клавиатурные команды JAWS.

**Правая клавиша SHIFT** на дисплее Focus соответствует клавише **INSERT** на компьютерной клавиатуре. Клавиатурная команда JAWS для активизации окна JAWS это **INSERT + J**, следовательно соответствующая команда Focus это **правая клавиша SHIFT + J** (**правая клавиша SHIFT + точки 2-4-5**).

Многие клавиатурные команды JAWS используют **INSERT** совместно с функциональными клавишами от **F1** по **F12**. Для клавиатурных команд, в которых используются **INSERT + F1** по **F9**, нажмите и удерживайте **правую Клавишу SHIFT** на дисплее Focus, а затем нажмите цифру в компютерном Брайле, соответствующую номеру функциональной клавиши. Например, клавиатурная команда JAWS для контекстнозависимой справки это **INSERT + F1**, следовательно команда Focus это **правая клавиша SHIFT + 1** (**правая клавиша SHIFT + точка 2**).

Все команды JAWS используют **правую клавишу SHIFT** как часть команды.

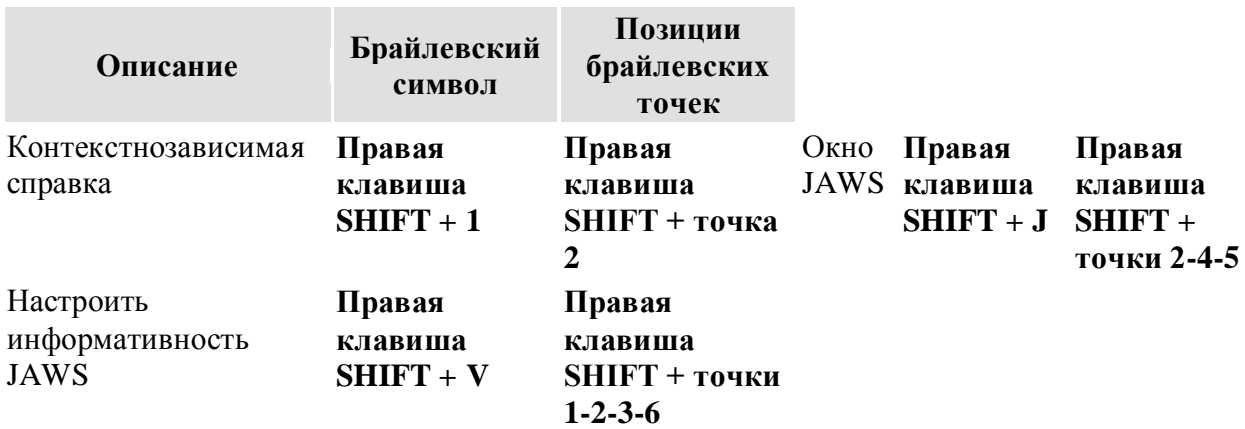

#### **Таблица общих команд**

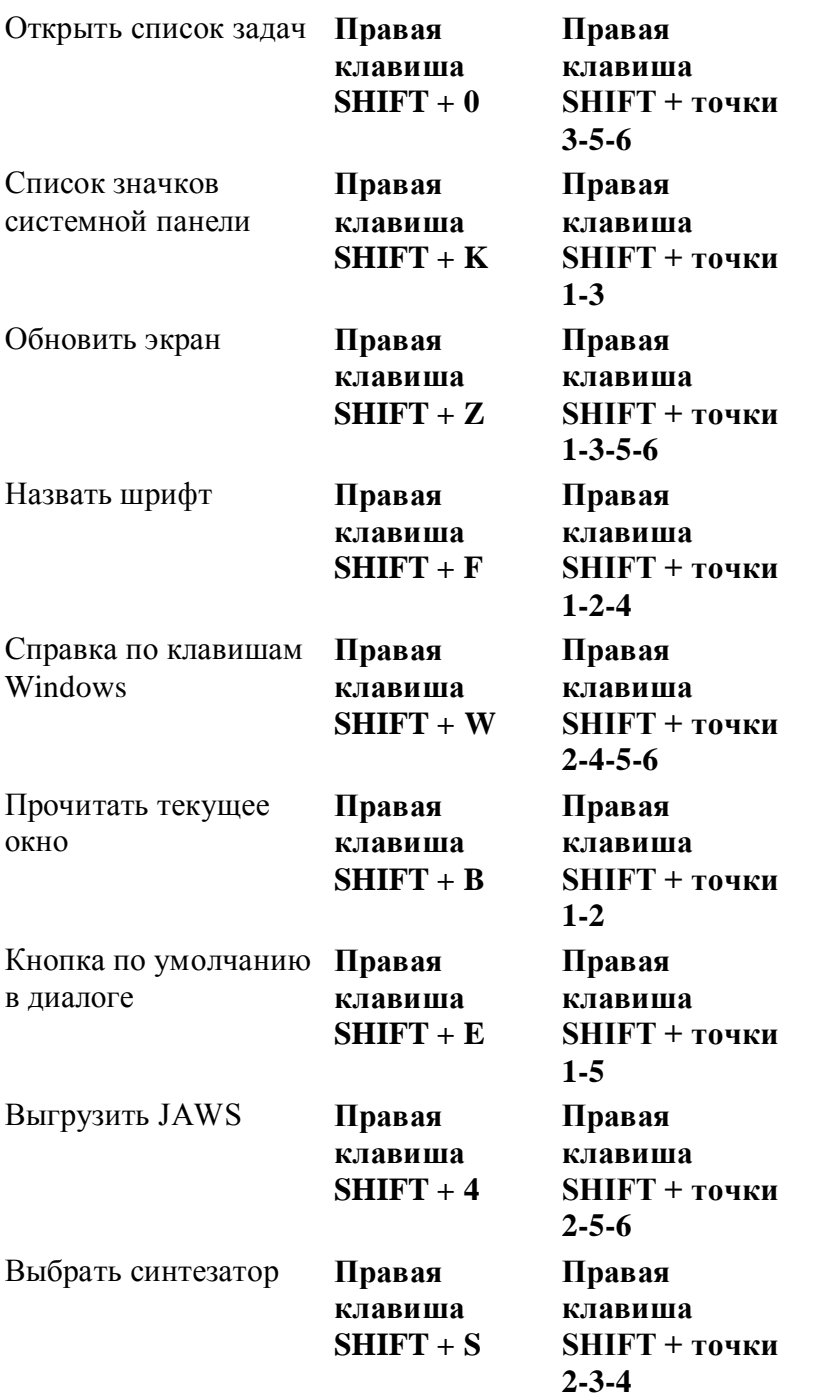

# **Таблица функций курсоров**

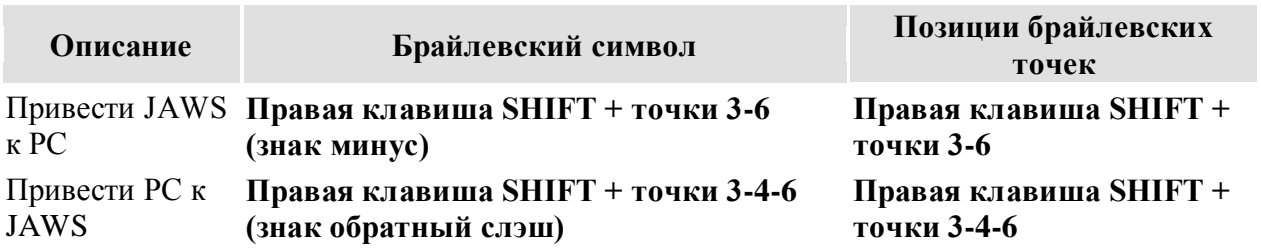

### **Таблица функций утилит**

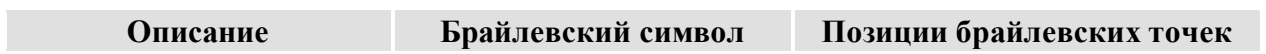

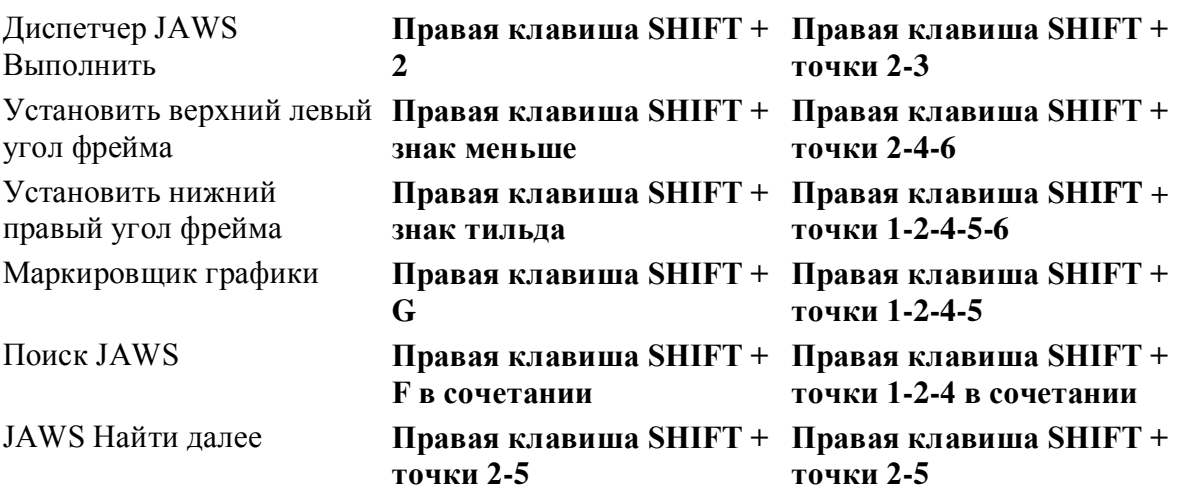

# **Требования к окружающей среде**

### **Для хранения**

Температура от 0 до 60 град. C (от 0 до 140 F) Влажность 80 %

# **Для работы**

Температура от 5 до 40 град. C (от 41 до 104 F) Влажность 60 % без конденсирования

# **Режим диагностики**

Брайлевский дисплей Focus имеет встроенные диагностические тесты для кнопок перемещения курсора, брайлевского дисплея, круговых регуляторов, брайлевских клавиш, кнопок панорамирования, тумблеров панорамирования и кнопок выбора.

Перед входом в режим диагностики отсоедините дисплей Focus от компьютера.

#### **Вход и выход из режима диагностики**

Одновременно нажмите кнопки перемещения курсора и навигации (крайние слева) во время подключения дисплея к комьпютеру. Отобразится текст "press cr key/wheel/panel keys", указывающий что режим диагностики включился.

Отсоедините, а затем снова подсоедините USB-кабель, чтобы выйти из режима диагностики.

#### **Тест кнопок перемещения курсора и навигации**

Тест кнопок перемещения курсора и навигации позволяет выяснить, работает ли должным образом каждая из кнопок перемещения курсора и навигации на брайлевском дисплее. Нажмите любую кнопку перемещения курсора, чтобы активизировать точки 5-6-7-8 в

клетке под кнопкой. Нажмите любую кнопку навигации, чтобы активизировать точки 1-2- 3-4 соответствующей брайлевской ячейки.

### **Тест/Очистка дисплея**

Необходимо отключить дисплей Focus 40/80 от компьютера перед началом этого теста. Тест дисплея используется, чтобы выяснить, может ли быть активизирован каждый штифт на брайлевском дисплее. Тест дисплея также позволяет прочистить брайлевский дисплей. Подсоедините USB-кабель, одновременно нажимая крайние справа кнопки перемещения курсора и навигации. Это действие заставит активизироваться все брайлевские ячейки для прочистки. Используйте мягкую ткань, смоченную в изопропиловом спирте. Нельзя использовать для прочистки ячеек какие-либо другие заменители.

При нахождении в этом режиме нажатие крайней справа кнопки перемещения курсора вызывает деактивизацию всех ячеек. Нажатие крайней справа кнопки навигации снова активизирует все ячейки.

Нажатие кнопки навигации, следующей за крайней справа кнопкой навигации, вызывает периодическое опускание и поднимание всех ячеек. Чтобы остановить этот процесс, нажмите крайнюю справа кнопку перемещения курсора или навигации.

Нажатие кнопки перемещения курсора, следующей за крайней справа кнопкой перемещения курсора, вызывает действие по активизации различных конфигураций брайлевских ячеек. Так же, как было описано выше, нажмите крайнюю справа кнопку перемещения курсора или навигации, чтобы остановить этот процесс.

#### **Тест клавиш и элементов управления**

Тест клавиш и элементов управления позволяет проверить работу клавиш, элементов управления и круговых регуляторов. Вы можете начать тест клавиш после входа в режим диагностики, нажимая каждую из перечисленных в приведенной ниже таблице клавиш. Брайлевский дисплей отреагирует на каждую нажатую клавишу. Обратитесь к таблице для получения точного брайлевского текста. Нажимайте каждую клавишу и элемент управления и проверяйте, что отобразился соответствующий текст.

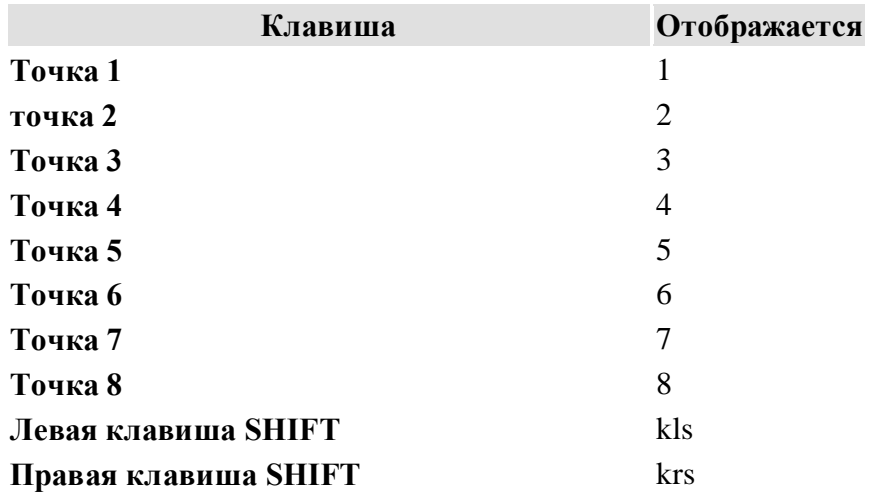

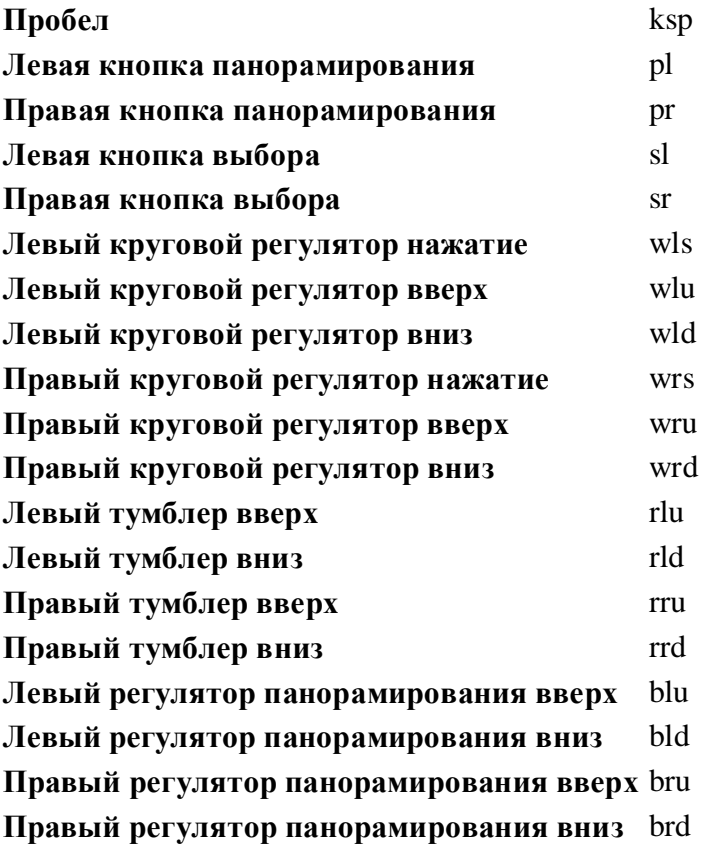